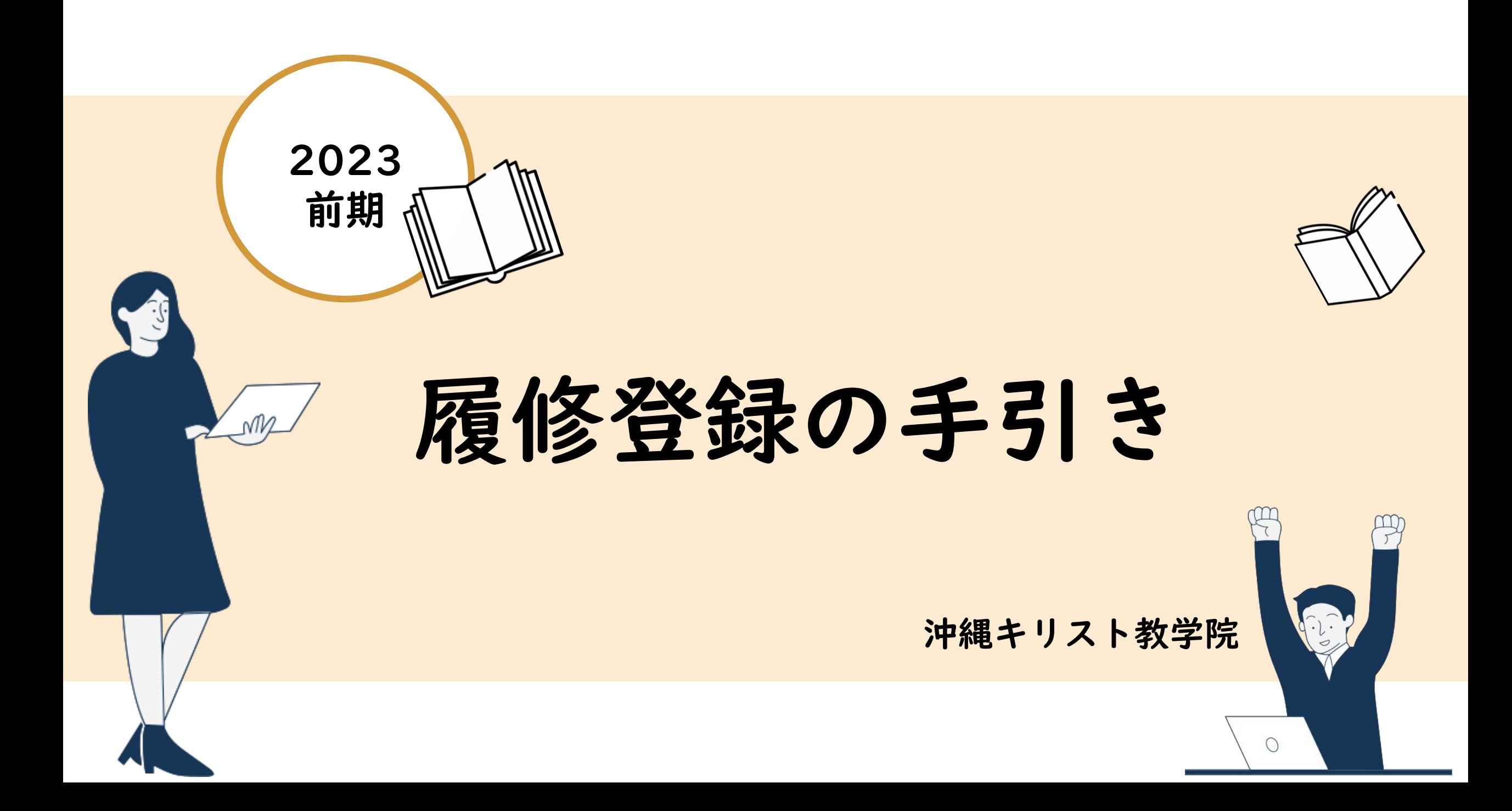

## **履修登録のSTEP**

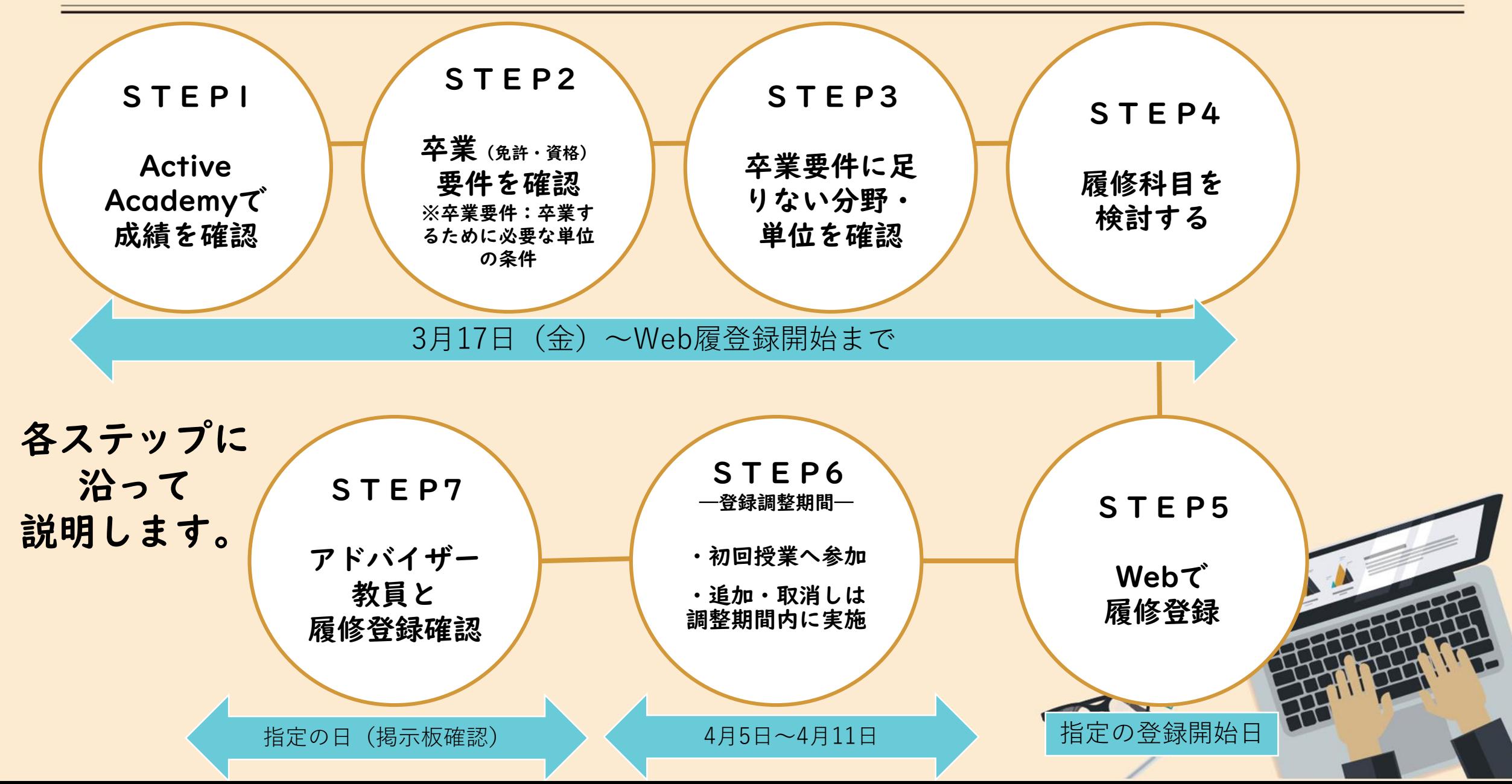

## **STEP1 成績を確認する** 2

**1 下記の手順でActive Academyで前の学期の成績を確認する**

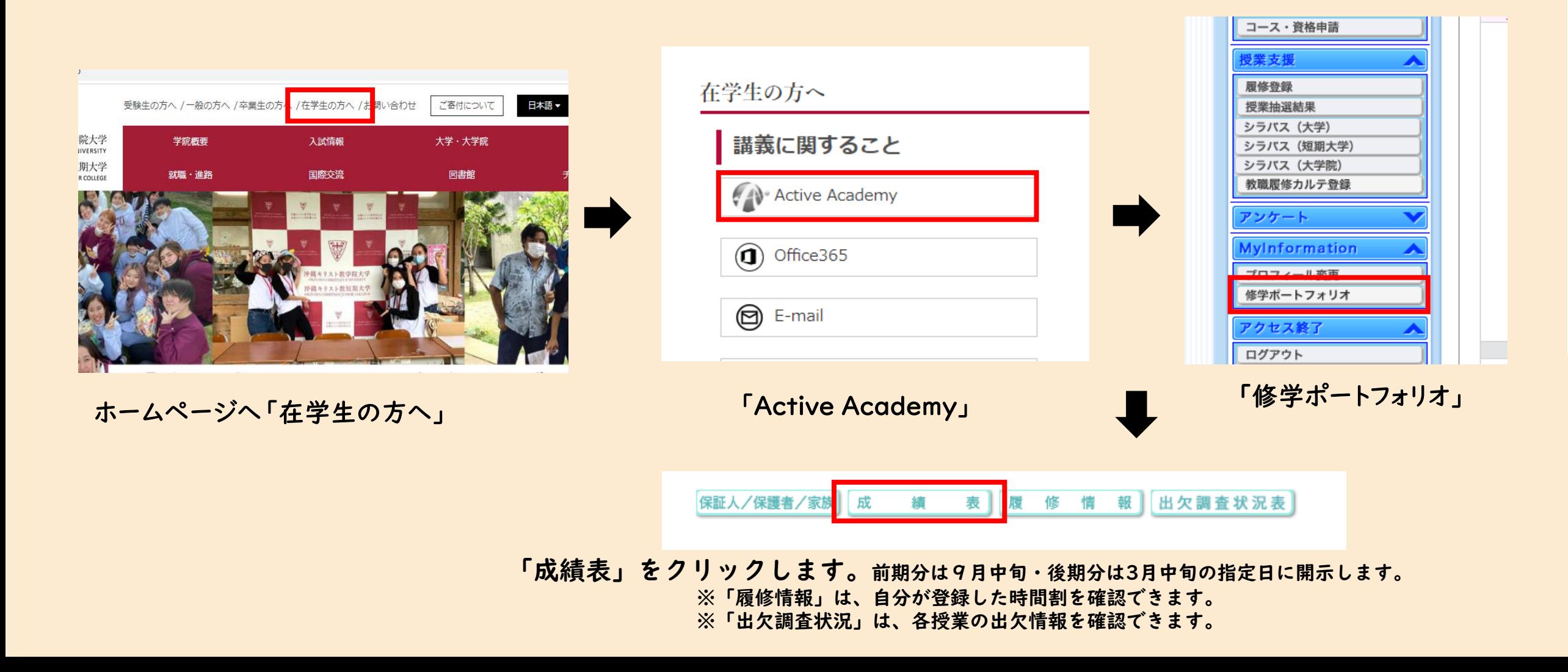

## **STEP1 成績を確認する** 3

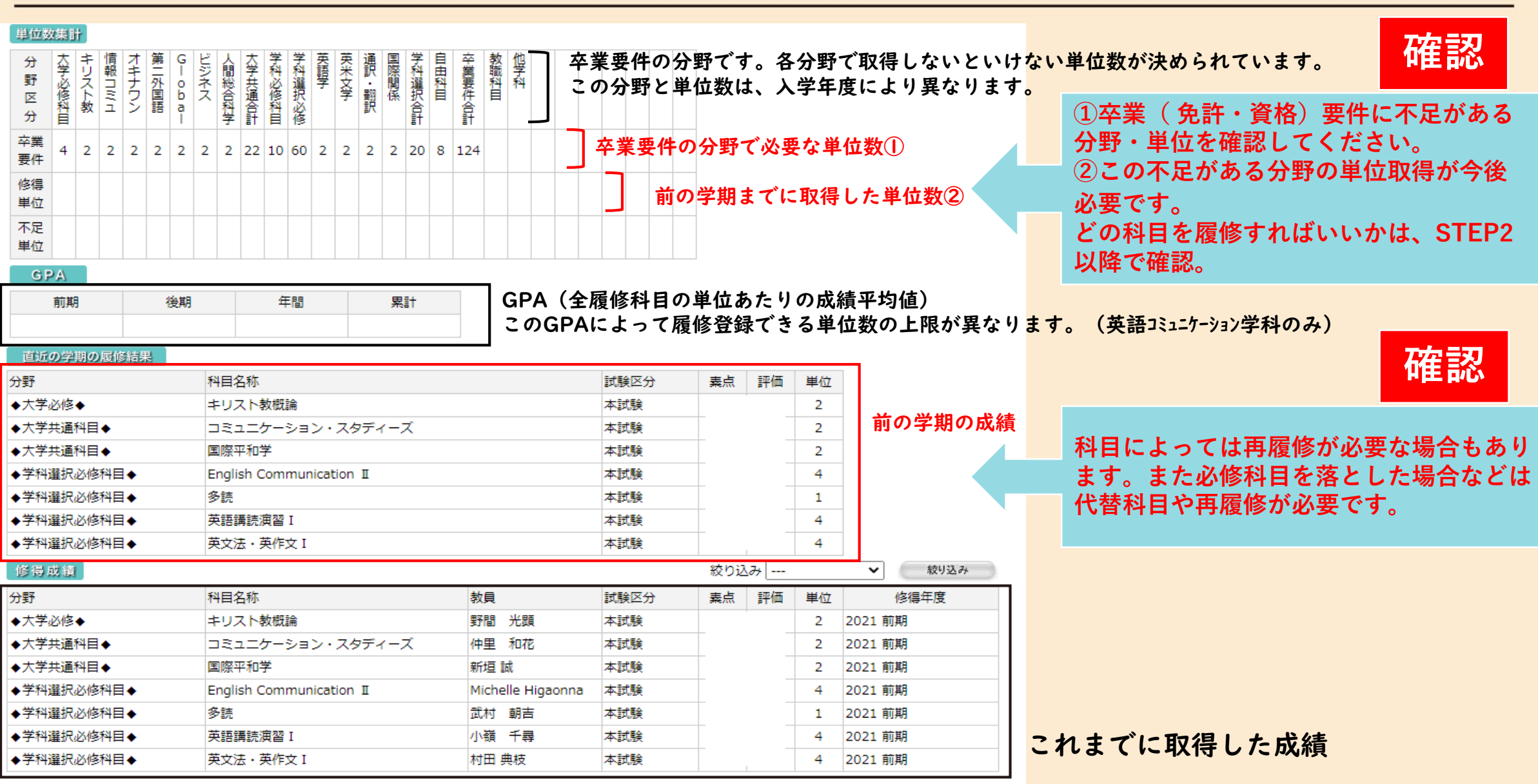

### **STEP2** 卒業(免許・資格)要件を確認 4

2 | 学生便覧を見ながら、卒業(資格・免許)要件を確認する

### **用意するもの 確 認 方 法**

入学年度の学生便覧 ※紛失の場合は教務課で購入可能

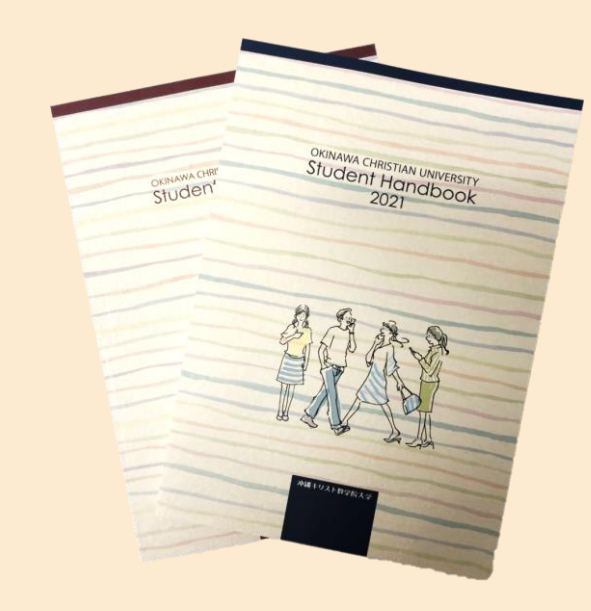

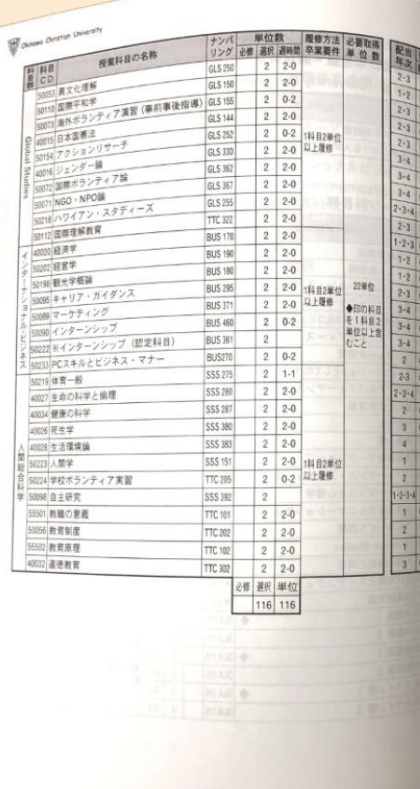

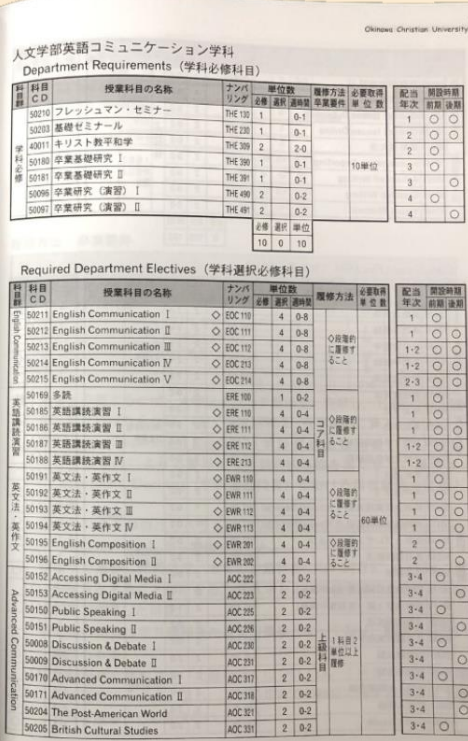

 $.71.$ 

## **確認**

「履修の手引き」 「授業科目及び単位数」 「履修方法・卒業要件」 のページを確認してください。

卒業するために必要な単位条件や諸注意 が記載されていますので、確認してくだ さい。

(どの分野を何単位取らないといけないか、 必ず取得すべき科目などが記載されていす。)

四大で、教員免許の取得を希望する学生、 保育科の学生は、免許・資格の要件も確 認してください。

### STEP3 足りない分野・単位を確認 5

**3 取得した科目にハイライトをいれ、単位取得の状況を確認**

### **確 認 方 法**

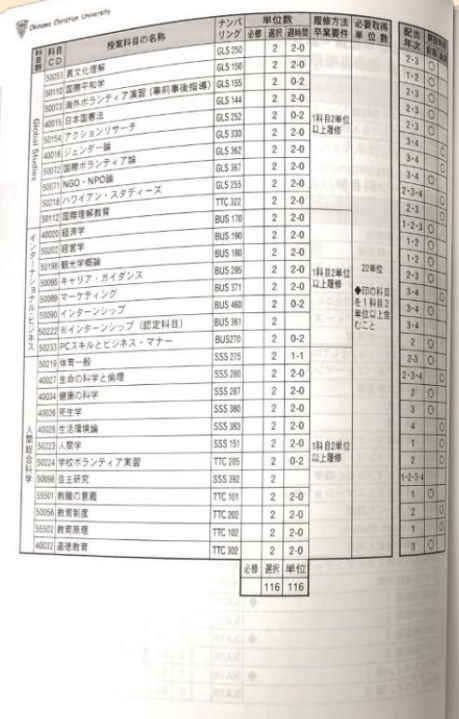

 $.70.$ 

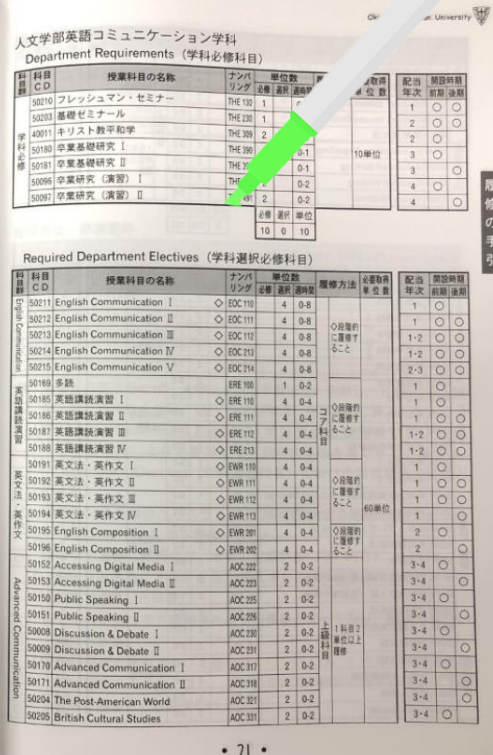

STEP1のActive Academyで確認した成績をもとに、 入学年度の学生便覧「授業科目及び単位数」のページに 自分が単位取得した科目に蛍光ペンでハイライトを入れて みましょう。 **確認**

この作業をすることにより、

・卒業要件に対して、どのくらい単位を取得できているか ・不足している単位数・科目

を把握しやすくなります。

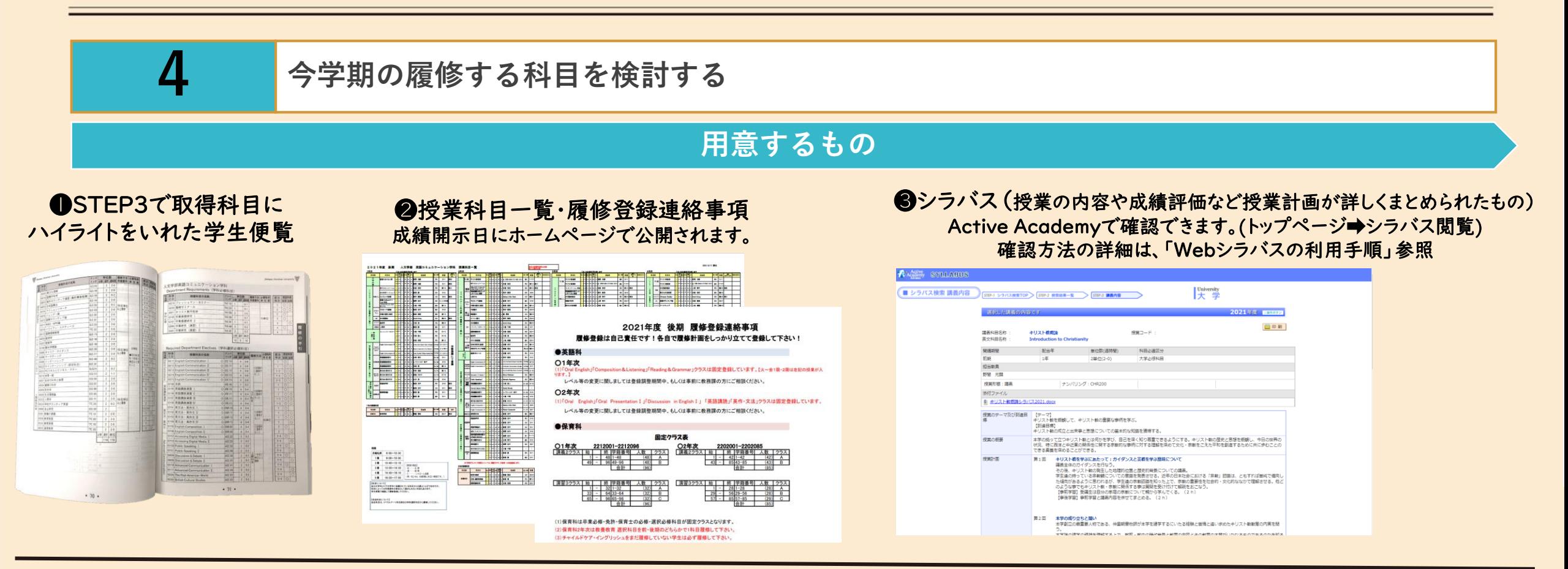

❶STEP3で確認した不足している分野・単位と ❷今学期の授業科目一覧を照らし合わせて、履修する科目を検討してくださ い。授業内容や、成績評価については❸シラバスを必ず確認!!

※学生便覧の科目一覧(●)に記載されている科目であれば、授業科目一覧(2)自分の学年より下の学年に記載されている科目も履修可能です。学生便覧に記載のない科目は、卒 業要件の単位として認められないのでご注意ください。

※英語系科目の一部、必修科目の一部などは教務課で登録をしているものもあります。授業科目一覧と一緒にホームページへ掲載されている[履修登録連絡事項]を確認してください。

# **STEP4** 履修科目を検討する 7

**例**

### **4 今学期の履修する科目を検討する**

### POINT!

時間割表を作成して、必修科目、英語系科目(英コミ/英語科)など、

必ず履修しなければいけない科目を、まずは書いてみましょう。

その時間は他の科目は履修できません。

それ以外の時間に配置されている科目を選んで、時間割を作成しましょう。

#### POINT!

履修登録(Web)は先着順で、時間との勝負!

悩んでいる間に、どんどん登録者が増え、定員オーバーになります。

希望の科目が登録できない場合に備え、第3希望まで考えておきましょう。

POINT! (英語コミュニケーション学科のみ) GPA(累計)により、履修登録できる単位数が決められています。

GPAはActive Academyの成績情報で確認し、登録できる単位数はホームページ

掲載の「履修登録ガイド」を参照。

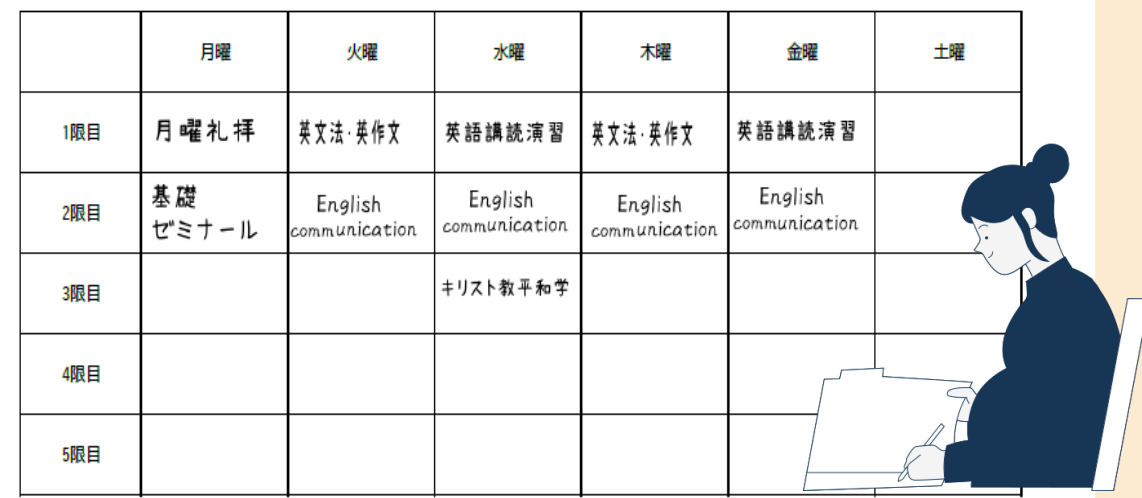

#### POINT!

### 初回授業以降に登録した場合、初回授業は「欠席」となります。

シラバスには、授業内容・評価方法等が細かく記載されています。 「とりあえず登録・・・」ではなく、シラバスを熟読したうえで、登録してください。

#### POINT!

履修科目を検討する中で、分からない点も出てくると思います。

疑問点があれば、まず「履修登録~よくある質問~」を見てみてください。

## STEP5 Webで履修登録 88

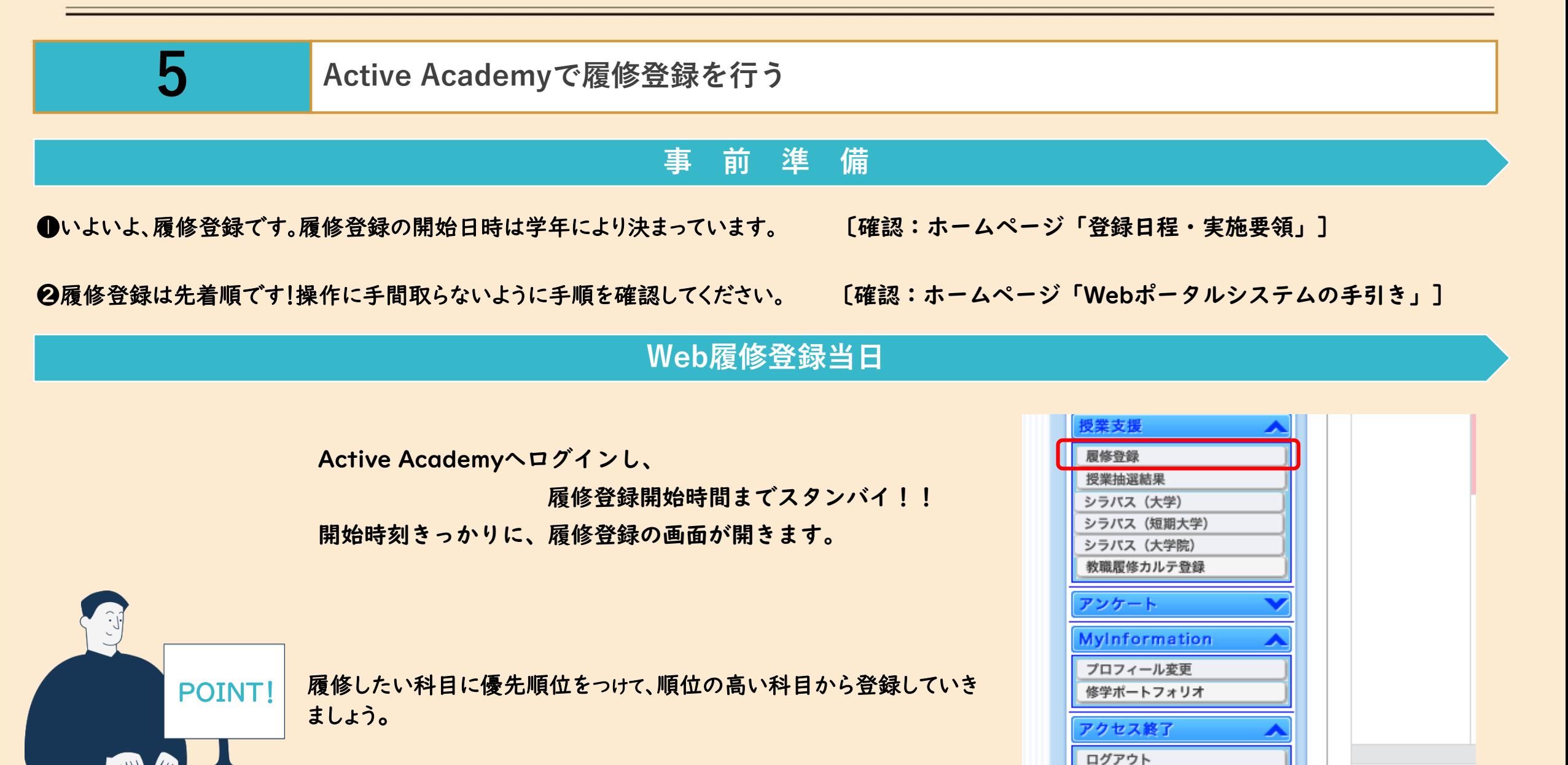

## **STEP6 登録調整期間** 9

### **6 相** 初回授業へ参加し、科目の追加、取り消しがあれば調整期間内に実施

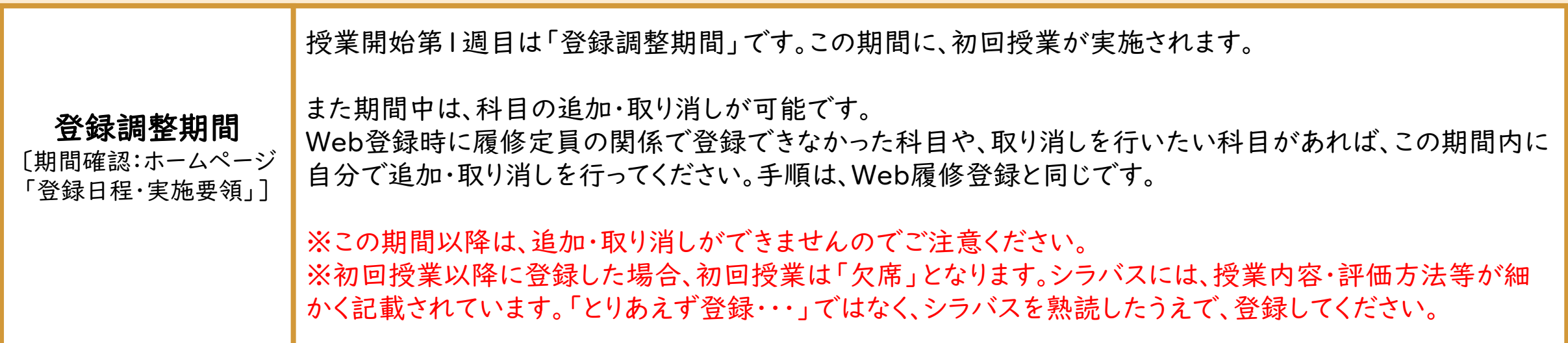

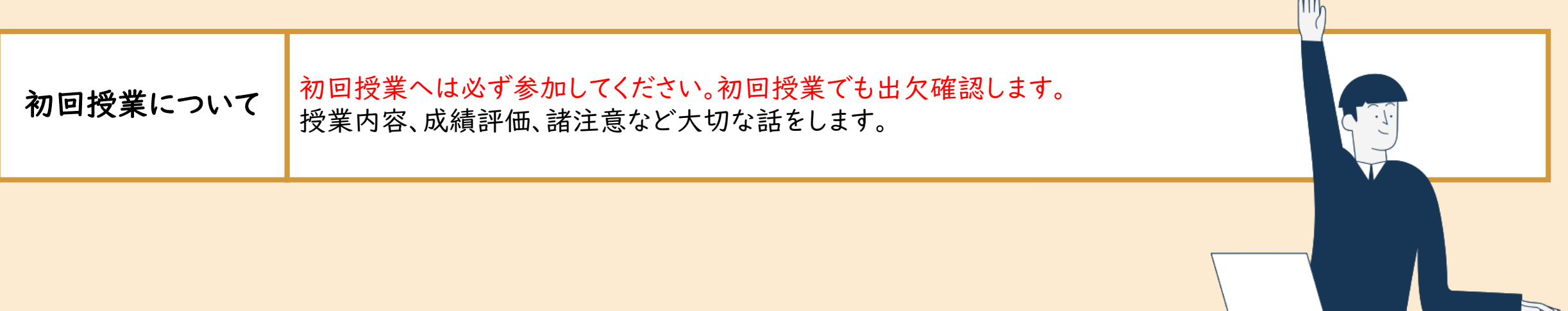

登録が無事に完了したら、残すはあと1STEP!

登録調整期間の翌週頃に、 アドバイザー教員と履修登録の確認を実施します。

登録内容に間違えがないかの最終確認です! みなさん自身のための確認なので、必ず確認を行ってください。

日程等の詳細は、日が近くなったら掲示版へ張り出しを行います。

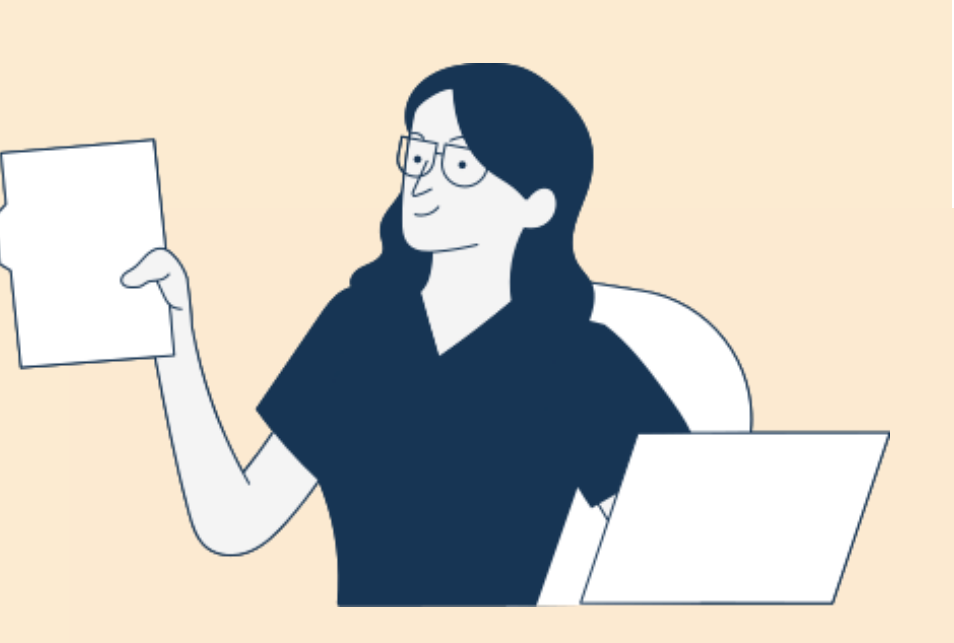